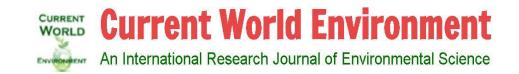

## **Online Manuscript Submission Guide**

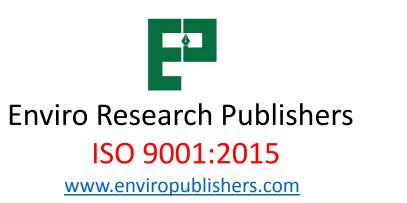

#### Click on online submission **WORLD Current World Environment** • from submission An International Research Journal of Environmental Science ENVIRONMENT dropdown menu. HOME ABOUT -**EDITORIAL BOARD** CURRENT ISSUE **COMING ISSUE** ARCHIVES SUBMISSION -CONTACT US **INSTRUCTIONS TO AUTHORS** and the second second JOIN OUR TEAM OF REVIEWERS **ONLINE SUBMISSION** Author Login PEER REVIEW FLOW Author & reviewer PLAGIARISM POLICY By the time we realise, It will be too late ... PUBLICATION ETHICS AND MALPRACTICE STATEMENT 0000 in 8<sup>+</sup> **REVIEW GUIDELINES** CURRENT ISSUE **REVIEWERS LIST** DEOC OPEN CACCESS Current World Useful Information for Authors Environment MEMBER cros: ref CROSSREF.ORG chec THE CITATION LINKING BACKBONE JOURNAL INDEXED IN

## **WORLD CURRENT Current World Environment**

۲

۲

An International Research Journal of Environmental Science

## There are two options to submit your manuscript.

| Option 1 (Recommended)                                                                 | Option 2 (Not Recommen                                                            | nded)                                                                                                    |
|----------------------------------------------------------------------------------------|-----------------------------------------------------------------------------------|----------------------------------------------------------------------------------------------------|
| <ul> <li>» Faster Processing</li> <li>» Submission &amp; Revision</li> </ul>           | <ul> <li>» Slow Processing</li> <li>» Manual Submission &amp; Revision</li> </ul> |                                                                                                    |
| » Track your submission                                                                | » No Tracking                                                                     |                                                                                                    |
| » Promote your paper                                                                   | Submit Manuscript                                                                 |                                                                                                    |
| User Login                                                                             | Note: Please Mention 3 reviewer in your manusc                                    | ript document                                                                                                    |
| editor                                                                                 | Corresponding Author Name                                                         |                                                                                                    |
|                                                                                        | Corresponding Email                                                               |                                                                                                    |
| Keep Me Signed In                                                                      |                                                                                   |                                                                                                    |
| Login >                                                                                | Corresponding Contact Number                                                      |                                                                                                    |
| Forgot your password? click here                                                       |                                                                                   |                                                                                                    |
| New user? Create new account                                                           | Manuscript<br>Choose File No file chosen                                          | Option No 3                                                                                                    |
| Option No 1<br>Detailed submission.<br>Faster processing time.<br>Manuscript tracking. | Copyright<br>Choose File No file chosen<br>Copyright<br>I'm not a robot           | <ul> <li>Option No 2</li> <li>Shorter submission process.</li> <li>Slow processing time.</li> <li>Manuscript tracking available after few days</li> </ul> |
|                                                                                        | Submit                                                                            |                                                                                                    |

# CURRENT Current World Environmental Science

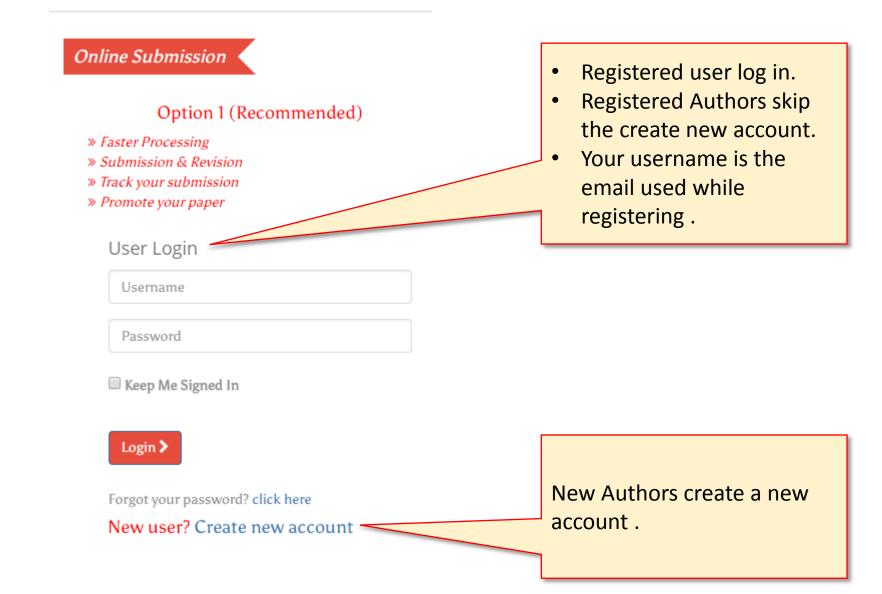

### **Online Submission – Option Number 1 – New Author Registration Form**

### • Complete the form.

Marked (\*) fields are required.

Registration

ENVIRONMENT

### Author Reviewer Title Mr. First name \* Middle name Last name \* 0 Username \* Required Use Email Id Use Your Email Id for Username Password \* 0 Required Password Confirm \* 0 The password should be 8 character in length Educational Select qualifications Institution Name\* Department

| Institution Address * |                                              |          |
|-----------------------|----------------------------------------------|----------|
| City*                 |                                              |          |
| Pincode*              |                                              |          |
| State                 |                                              |          |
| Country*              | Select Country                               | •        |
| Area of Expertise*    | Example: Environment;Human biology;Limnology | required |
|                       | Area of Experties seprated by semicolon      |          |
| Mobile *              | Choose Code 🔻                                |          |
| Captcha               | l'm not a robot                              |          |
|                       | reCAPTCHA<br>Privacy - Terms                 |          |

(Please input your Mobile number and separate each one with a semicolon if you have more than one. The total length should be fewer than 150 characters)

### **Register Here**

**WORLD Current World Environment** 

An International Research Journal of Environmental Science

## Author dashboard

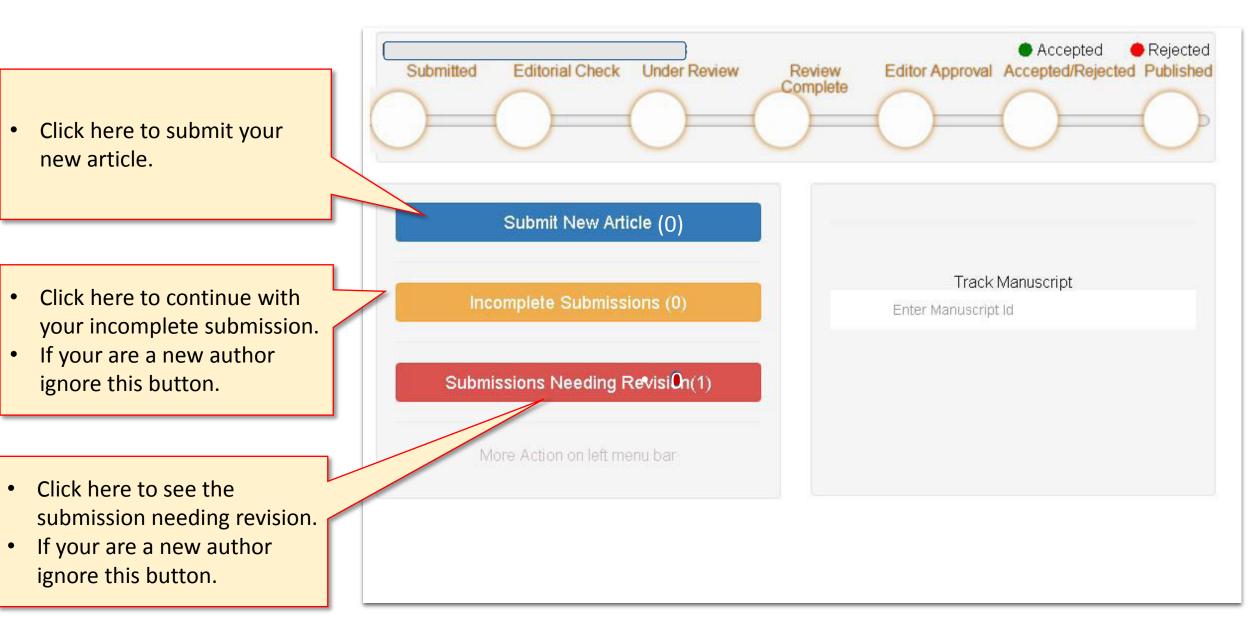

### New Submission

## Frequently Ask Question?

- 1. Select Article Type
- 2. Enter Title
- 3. Add/Edit/Remove Author
- 4. Submit Abstract
- 5. Enter Keywords
- 6. Reviewer Option
- 7. Suggest Reviewers
- 8. Attach Files
- 9. Submit ManuScript

Please Follow the instructions below to submit your article

To submit your manuscript to this journal, you need to complete all submission steps

The Guide for Authors lists the journal's requirements.

You may also view the Tutorial for Authors for help with each submission step. Please make sure that copyright form is complete before filling the form

Please click here to download the Copyright Form.

Before Final Submission you can edit the form.

## Step 1

Please Select an Article Type

Selecting an Article Type is Required for Submission.

Choose Article Type \*

None

### **Pre-Submission – Copyright form**

### **Pre-Submission**

Next

- Download the Copyright form.
- Make sure the copyright form is signed by all the Author(s).

| Page 1<br>Current World Environment COPYRIGHT<br>Page 1<br>Page 1<br>Page 1<br>Title of paper:<br>Namets) of all<br>author(s):<br>Namets) of all<br>Baneya Khan, Ale Faroogue,<br>Kehkasha khan.                                                                                                    | <ul> <li>Fill all the<br/>Author(s) Names.</li> <li>Corresponding<br/>Authors contact no.</li> </ul> | Current World Environment                                                                                                    | Page 3<br>COPYRIGHT<br>FORM<br>Page 3<br>XKXX-XXX-XXXX-XXXXXXXXXXXXXXXXXXXXXXXX       |
|----------------------------------------------------------------------------------------------------|----------------------------------------------------------------------------------------------------|----------------------------------------------------------------------------------------------------|---------------------------------------------------------------------------------------|
| <ul> <li>Name, address,<br/>Banil and<br/>Mobile no. of<br/>Author:</li> <li>Saniya than, House 90-5, Near Atak<br/>Muringe Guiden, Suyarat India.</li> <li>Imai: Sanglinaile gmailen Mobile 90-5, Near Atak<br/>Muringe Guiden, Suyarat India.</li> <li>Imai: Sanglinaile gmailen</li> <li>Mobile: 999444231</li> <li>The author(s) reserve(s) all proprietary rights such as patent rights and reviews of textbooks. In the case of<br/>written permission of their own such as lectures, press releases, and reviews of textbooks. In the case of<br/>written permission of the whole, part, or parts thereof, in periodicals or reprint publications by a third part.</li> <li>The author(s) reserve(s) all proprietary rights such as patent rights and reviews of textbooks. In the case of<br/>written permission of their own such as lectures, press releases, and reviews of textbooks. In the case of<br/>written permission of the whole, part, or parts thereof, in periodicals or reprint publications by a third part.</li> <li>The robust deviation of the whole part, or parts thereof, in periodicals or reprint publications by a third part.</li> <li>I hereby declaration must be obtained from the Editor -in-Chief of Current World Environment lournal<br/>acknowledgements given by editing the source at appropriate place.</li> <li>The paper, the final version of which tenclose, is not substantially the same as any that type have already<br/>published eisewhere.</li> <li>Furthermore, the author may only part higher version provided acknowledgement is given to the original<br/>source of publication and a link is inserted to the published article on Current World Environment Journal<br/>website.</li> <li>The article and this submission form identify all co-authors who have substantially contributed in research<br/>and preparation of the manuscript and therefore who may have intellectual property claims to the contents<br/>and each author's contribution to this work has been identified in the Acknowledgement is source of authors for authors communicated to me.</li> <li>All authors have read and approved the manuscr</li></ul> | Authors contact no.                                                                                  | 2. Date: $\underline{22 \cdot fcb - 2018}$ (dd/mm/yyyy) Signature<br>Name: <u>Ale four o pri</u> Orcid id<br>Date: $\underline{22 - Fcb - 2018}$ (dd/mm/yyyy) Signature | 0000-XXXX-XXXX-XXXX<br>Alther<br>0000-XXXX-XXXX-XXXX<br>Alther<br>0000-XXXX-XXXX-XXXX |
| Procession         Current World Environment         Corrent World Environment         Corrent World Environment         Page 2         Section 1         Teauthor listed below have no affiliation or involvement in any organization with any financial interest or next<br>financial interest such as personal or professional relation, affiliation and knowledge of the research topic.         Author names:         Samja financial interest such as personal or professional relation, affiliation and knowledge of the research topic.         Author names:         Samja financial interest such as personal or professional relation, affiliation and knowledge of the research topic.         Author names:         Samja financial and non-financial interest in the research matter discussed in this nanuscript. Please specify briefly the nature of conflict. You can attach a separate sheet if the space is no conflict. You can attach a separate sheet if the space is no conflict. You can attach a separate sheet if the space is no conflict. You can attach a separate sheet if the space is no conflict. You can attach a separate sheet if the space is no conflict. You can attach a separate sheet if the space is no conflict. You can attach a separate sheet if the space is no conflict. You can attach a separate sheet if the space is no conflict. You can attach a separate sheet if the space is no conflict. You can attach a separate sheet if the space is no conflict. You can attach a separate sheet if the space is no conflict. You can attach a separate sheet if the space is no conflict. You can attach a separate sheet if the space is no conflict. You can attach a separate sheet if the space is no conflict. You                                                                                                    | • Mention the conflict of interest. (if any)                                                         | Signat<br>autho                                                                                                    | e name and<br>ures of all the<br>r (mandatory).<br>id must be<br>ed.                  |

page

## **CURRENT Current World Environment**

An International Research Journal of Environmental Science

### **Online Submission – New Submission – Step 1**

Article submission is a 9 step process.

## Article submission is a 9 step process.

- The submission process has 9 steps.
- Submission can be completed in multiple sessions.
- Author can click on incomplete submission to finish the submission process.
- The system will save the information entered, so authors can resume from steps they have left.

## New Submission

### Frequently Ask Question?

### 1. Select Article Type

- 2. Enter Title
- 3. Add/Edit/Remove Author
- 4. Submit Abstract
- 5. Enter Keywords
- 6. Reviewer Option
- 7. Suggest Reviewers
- 8. Attach Files
- 9. Submit ManuScript

### Step 1

- Select the article type from drop down menu.
- Click the next button to proceed to step 2.

### Please Follow the instructions below to submit your article

To submit your manuscript to this journal, you need to complete all submission steps and approve the PDF that the system creates. Please note that submissions that have not been completed will be removed after 90 days. [More]

•

The Guide for Authors lists the journal's requirements. To read the Guide for Authors, click the link in the banner at the top of each page.

You may also view the Tutorial for Authors for help with each submission step.

Before Final Submission you can edit the form.

For further help with this submission step, please visit our online support site.

### Step 1

#### Please Select an Article Type

Selecting an Article Type is Required for Submission.

#### Choose Article Type \*

#### None

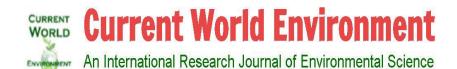

The system shows the steps completed and the current step in red colour.

## New Submission

### Frequently Ask Question?

- 1. Select Article Type 🗸
- 2. Enter Title
- 3. Add/Edit/Remove Author
- 4. Submit Abstract
- 5. Enter Keywords
- 6. Reviewer Option
- 7. Suggest Reviewers
- 8. Attach Files
- 9. Submit ManuScript

### Step 2

Please Enter The Full Title of Your Submission

### Entering a Full Title is Required for Submission

Please enter only the title of your manuscript below. Additional comments may be entered at a later step.

For further help with this submission step, please visit our online support site.

### Full Title

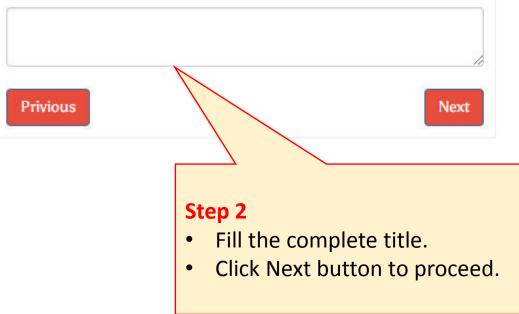

## WORLD Current World Environment

An International Research Journal of Environmental Science

### Step 3

- The registered author becomes the first author.
- If there is single author, click next to proceed.
- If there is more authors, fill the author details and click add more authors one by one.

## New Submission

#### Frequently Ask Question?

- 1. Select Article Type 🗸
- 2. Enter Title 🗸

#### 3. Add/Edit/Remove Author

- 4. Submit Abstract
- 5. Enter Keywords
- 6. Reviewer Option
- 7. Suggest Reviewers
- 8. Attach Files
- 9. Submit ManuScript

• Fields marked (\*) are required.

| uthors                                           |       |               |                |              |                       |
|--------------------------------------------------|-------|---------------|----------------|--------------|-----------------------|
| Correspond                                       | Order | First<br>Name | Middle<br>Name | Last<br>Name | E-mail Address        |
| ۲                                                |       | Syed          | Azam           | Husain       | sazamhusain@yahoo.com |
| (                                                |       |               |                |              | Þ                     |
| <ul> <li>Click N</li> <li>First Name*</li> </ul> |       | ton to g      |                | step         |                       |
| Middle Nam                                       | ie    |               |                |              |                       |
| Last Name*                                       |       |               |                |              |                       |
|                                                  |       |               |                |              |                       |
| Affiliation *                                    |       |               |                |              |                       |

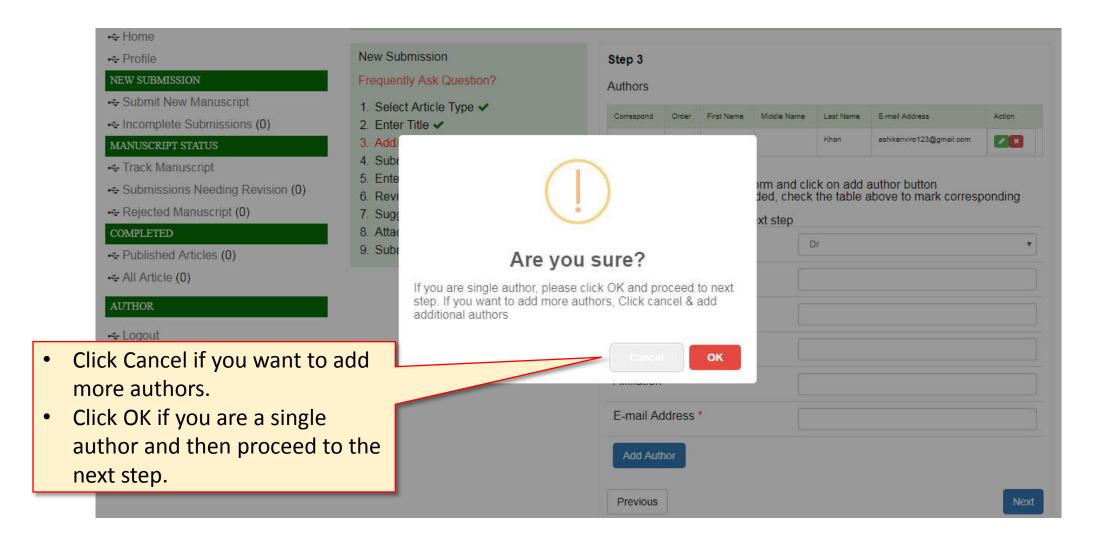

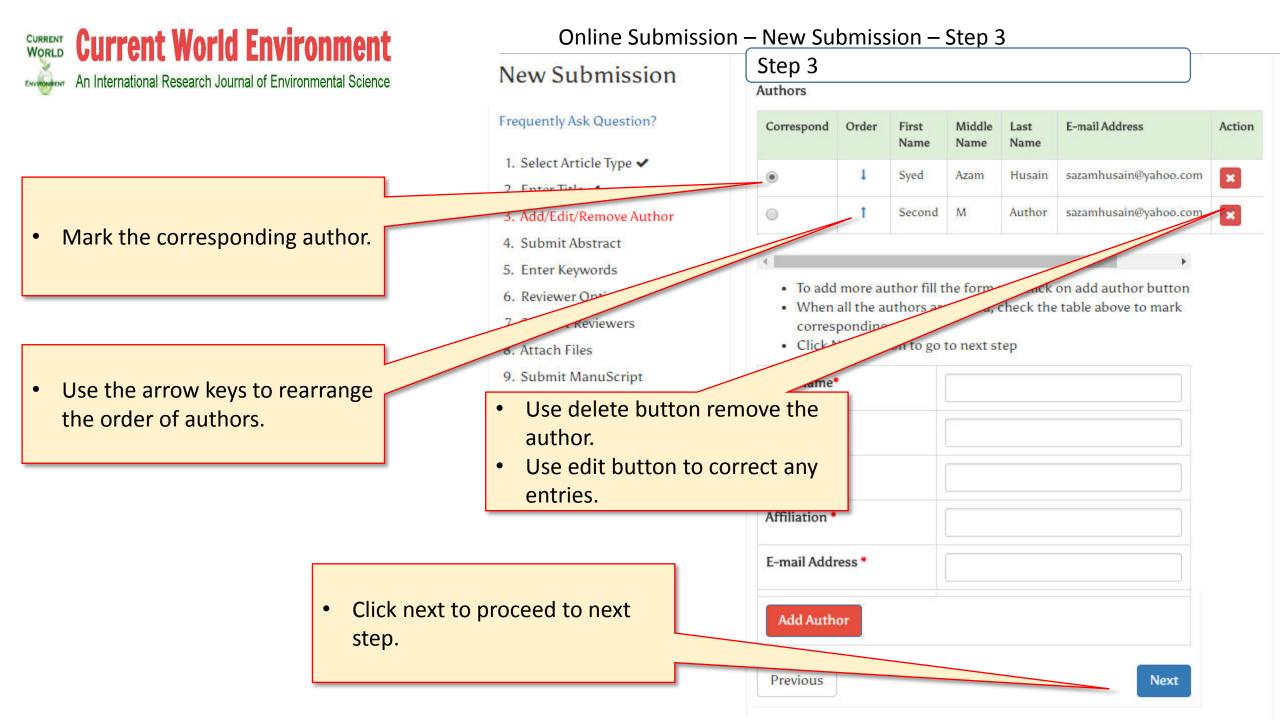

## **CURRENT Current World Environment**

An International Research Journal of Environmental Science

### **Online Submission – New Submission – Step 4**

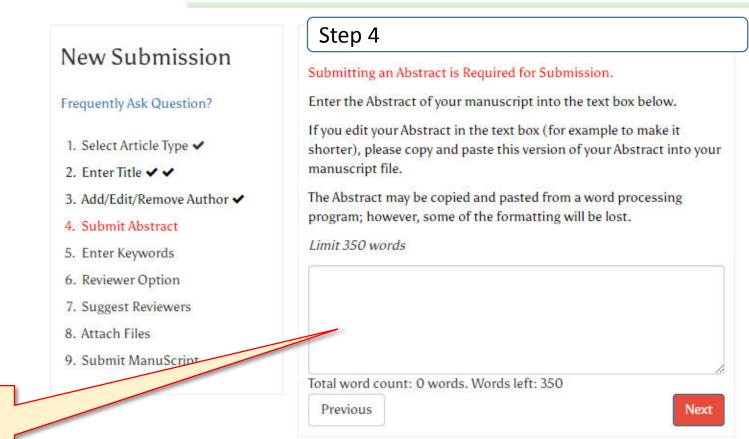

### • Fill the abstract

Click next button to proceed

## **WORLD CURRENT CURRENT WORLD CURRENT WORLD**

An International Research Journal of Environmental Science

### **Online Submission – New Submission – Step 5**

Step 5 New Submission Please Enter the Following Frequently Ask Question? Entering one or more Keywords is Required for Submission. Keywords should be separated by semicolons, e.g. moulds; yeasts; 1. Select Article Type 🗸 pathogenesis. 2. Enter Title 🗸 🗸 Limit 10 Keywords Add/Edit/Remove Author Submit Abstract 5. Enter Keywords Total Keyword word count: 0 Keyworks. Keywords left: 10 6. Reviewer Option Previous Next 7. Suggest Reviewers 8. Attach Files 9. Submit ManuScript Fill the keywords ٠ Use semicolon(;) to separate • the keywords Click Next to proceed ۲

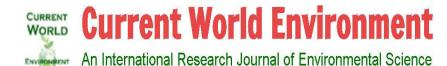

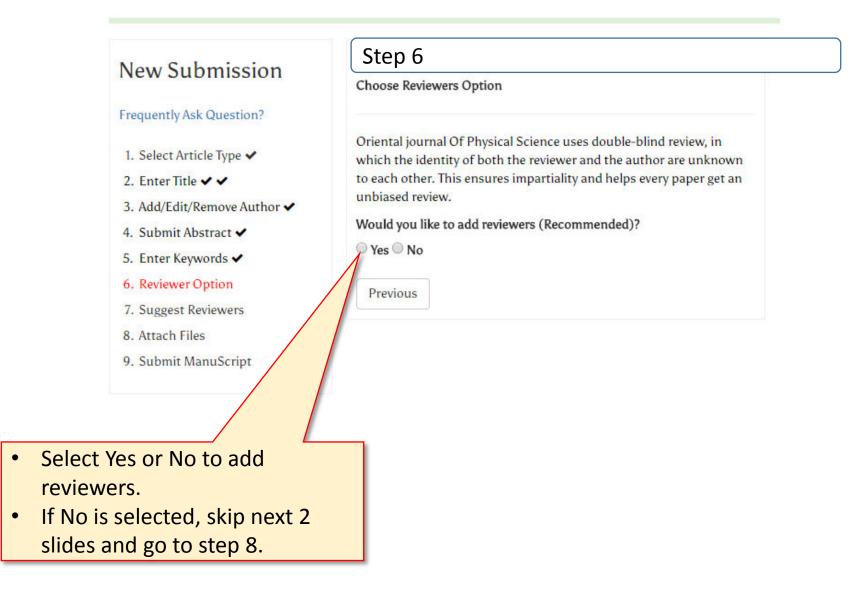

## **WORLD CURRENT CURRENT CURRENT CURRENT CURRENT**

٠

٠

ENVIRONMENT An International Research Jou

| 1.<br>2.<br>3.<br>4.<br>5.<br>6.                                                      | requently Ask Question?<br>1. Select Article Type<br>2. Enter Title<br>3. Add/Edit/Remove Author<br>4. Submit Abstract<br>5. Enter Keywords<br>5. Reviewer Option<br>4. Submit Abstract<br>5. Reviewer Option<br>5. Reviewer Option<br>5. Reviewer<br>5. Reviewer Option<br>5. Reviewer<br>5. Reviewer<br>5. Rev | Suggest Reviewers<br>Please Enter 3 reviewers<br>Fill the form and click or<br>Click on Next button to g | add button                              |
|---------------------------------------------------------------------------------------|----------------------------------------------------------------------------------------------------|----------------------------------------------------------------------------------------------------|-----------------------------------------|
| 6.                                                                                    | i.Reviewer Option 🗸                                                                                                    |                                                                                                    |                                         |
|                                                                                       | 7. Suggest Reviewers                                                                                                    | First Name*                                                                                              |                                         |
|                                                                                       | 3. Attach Files                                                                                                    | Middle Name                                                                                              |                                         |
| 9.                                                                                    | ). Submit ManuScript                                                                                                    | Last Name*                                                                                               |                                         |
| Step 7                                                                                |                                                                                                    | Position                                                                                                 |                                         |
| <ul> <li>Fill the reviewer details.</li> <li>3 reviewers have to be added.</li> </ul> |                                                                                                    | Department                                                                                               |                                         |
| <ul> <li>The fields marked(*) are required.</li> </ul>                                |                                                                                                    | Institution                                                                                              |                                         |
|                                                                                       |                                                                                                    | E-mail Address*                                                                                          |                                         |
| Click Add button to add next                                                          |                                                                                                    | Specialization<br>(Keywords)*                                                                            |                                         |
| reviewer.                                                                             |                                                                                                    |                                                                                                    | ( Each Keyword Seprated by Semicolan; ) |
| Adding reviewers will help's to                                                       |                                                                                                    |                                                                                                    | Add                                     |
| speed your process.                                                                   |                                                                                                    | (1/145) 28                                                                                               |                                         |
|                                                                                       |                                                                                                    | Previous                                                                                                 |                                         |

## **WORLD CURRENT Current World Environment**

An International Research Journal of Environmental Science

| AIT IIICITIALIUTIAI NESEAICIT JUUTIAI              | of Environmental oblemee                                                                                                    |                                         |            |            |                        |                       |
|----------------------------------------------------|----------------------------------------------------------------------------------------------------|-----------------------------------------|------------|------------|------------------------|-----------------------|
| -                                                  | New Submission                                                                                                    | Step                                    | 7          |            |                        |                       |
| <ul><li>Step 7</li><li>Thank you screen.</li></ul> | sk Question?                                                                                                    |                                         | Follow the |            | w to submit your artic | le                    |
|                                                    | <ol> <li>Select Article Type ✓</li> <li>Enter Title ✓</li> <li>Add/Edit/Remove Author ✓</li> <li>Submit Abstract ✓</li> </ol> | Thank You for adding Reviewers Previous |            |            |                        |                       |
|                                                    | 5. Enter Keywords 🗸                                                                                                    | S no.                                   | Name       | department | E-mail Address         | Action                |
|                                                    | <ol> <li>6. Reviewer Option ✓</li> <li>7. Suggest Reviewers</li> </ol>                                                        | 1                                       | R1         |            | R2@rr.in               | <b>×</b>              |
|                                                    | 8. Attach Files                                                                                                    | 2                                       | R2         |            | R2@rr.in               | × ×                   |
|                                                    | 9. Submit ManuScript                                                                                                    | 3                                       | R3         |            | r3@rr.in               | <ul> <li>×</li> </ul> |

- Click delete or Edit button to delete or edit the reviewers.
- Click the next button to proceed.

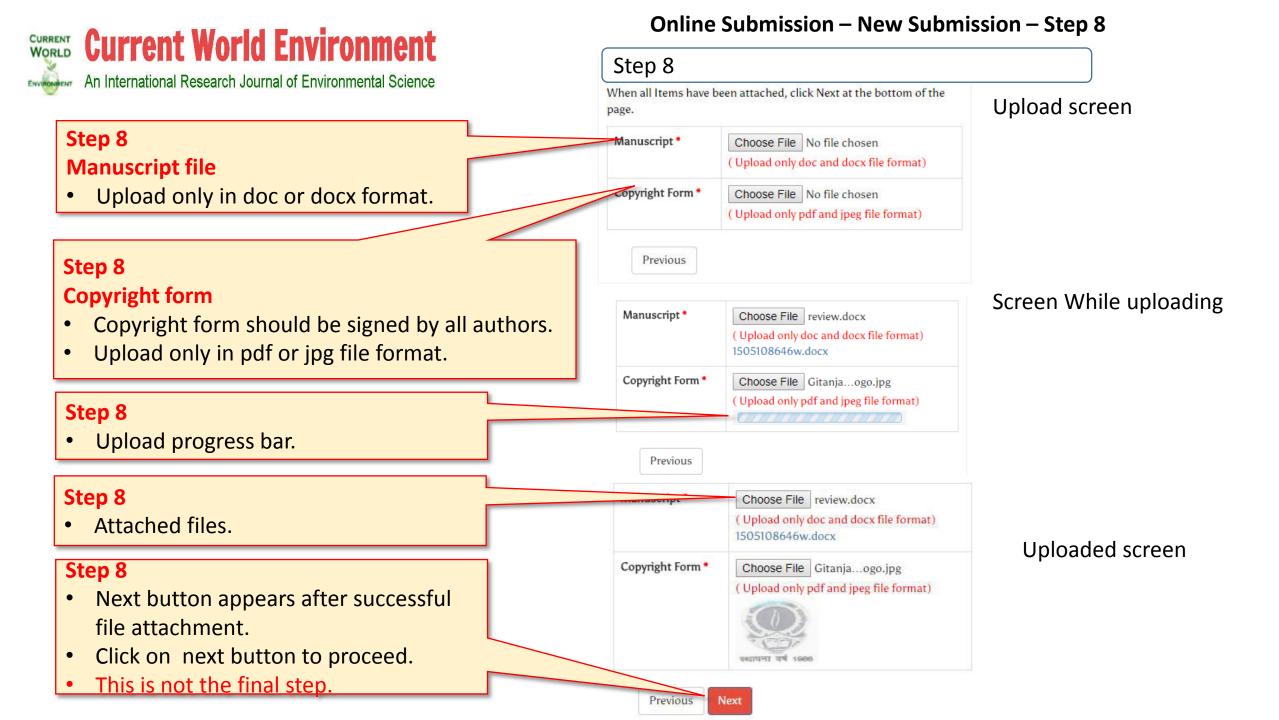

## **WORLD Current World Environment**

An International Research Journal of Environmental Science ENVIRONMENT

### **Online Submission – New Submission – Step 9**

Step 9

|         |       |      |       | r |
|---------|-------|------|-------|---|
| Previev | v Man | USCE | int 🤇 |   |

### Step 9

Step 9

- This is the final step of ٠ submission.
- You can check and edit any field ٠ before submission.
- Next few slides will show how • you can edit the fields.

| Article Type     | Full Title                                                                                                  |
|------------------|----------------------------------------------------------------------------------------------------|
| Research Article | Please enter only the title of your manuscript below. Additional comments may<br>be entered at a later step |
|                  |                                                                                                    |
| Article Type     | Research Article                                                                                            |
| Full Title       | ner only the title of your manuscript below. Additional comments may be e                                   |

#### Click on edit button. ٠

- The fields will appear. ٠
- Update the title or the type of ٠ article.
- Click on save to update the • information.
- Click on cancel to come out of ٠ edit mode.

# CURRENT Current World Environmental Science

| 4  |   |     |   |     |
|----|---|-----|---|-----|
| Au | T | h   | 0 | rs  |
|    |   | ••• | ~ | ••• |

| Corresponding | Order | First<br>Name | Middle<br>Name | Last<br>Name | Affiliation | E-mail Address        | Action |
|---------------|-------|---------------|----------------|--------------|-------------|-----------------------|--------|
| ۲             | t     | First         | FMauth         | FLauth       | Affiliation | sazamhusain@yahoo.com |        |
| 0             | t     | Second        | SMauth         | SLauth       | Affiliation | auth2@cc.vv           |        |

| First Name | Middle Name | Last Name | Affliation  | Email           |
|------------|-------------|-----------|-------------|-----------------|
| First      | FMauth      | FLauth    | Affiliation | sazamhusain@yał |
| Second     | SMauth      | SLauth    | Affiliation | auth2@cc.vv     |
| dd Row     |             |           |             | Delete Rov      |

### Step 9

Edit

### Step 9

- Click on edit button.
- Update the required fields and click on save.
- Click on add row button to add an author.
- Click on delete row button to remove and author.

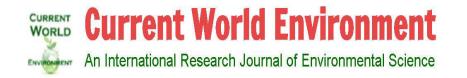

| Step 9                                                                                                    | Authors             |   |               |                |              |                            |                 |                    |        |
|----------------------------------------------------------------------------------------------------|---------------------|---|---------------|----------------|--------------|----------------------------|-----------------|--------------------|--------|
| Click on button to select corresponding author.                                                                         | Corresponding Order |   | First<br>Name | Middle<br>Name | Last<br>Name | Affiliation E-mail Address |                 | ress               | Action |
|                                                                                                    | •                   | 1 | First         | FMauth FLauth  |              | Affiliation sazamhu        |                 | amhusain@yahoo.com |        |
| Step 9                                                                                                    | t                   |   | Second        | SMauth         | SLauth       | Affiliation                | auth2@cc.vv     |                    |        |
| Click on arrow to change the order of authors.                                                                          |                     |   |               |                |              |                            |                 |                    | Edit   |
| <ul> <li>Step 9</li> <li>Click on add row button to add a new author.</li> </ul>                                        | First Name          |   | Middle Name   |                | Last Name    | A                          | ffliation Email |                    |        |
|                                                                                                    | First               |   | FMauth        |                | FLauth       | Affiliation                |                 | sazamhusain@yał    |        |
|                                                                                                    | Second              |   | SMauth        |                | SLauth       | Affilia                    | ation           | auth2@cc.vv        |        |
| <ul> <li>Step 9</li> <li>Click save button to update the info.</li> <li>Click cancel to quit this edit more.</li> </ul> | Add Row             |   | Save          | Cancel         |              | n delete ro<br>e an autho  |                 |                    | e Row  |

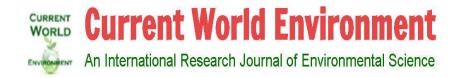

### Step 9

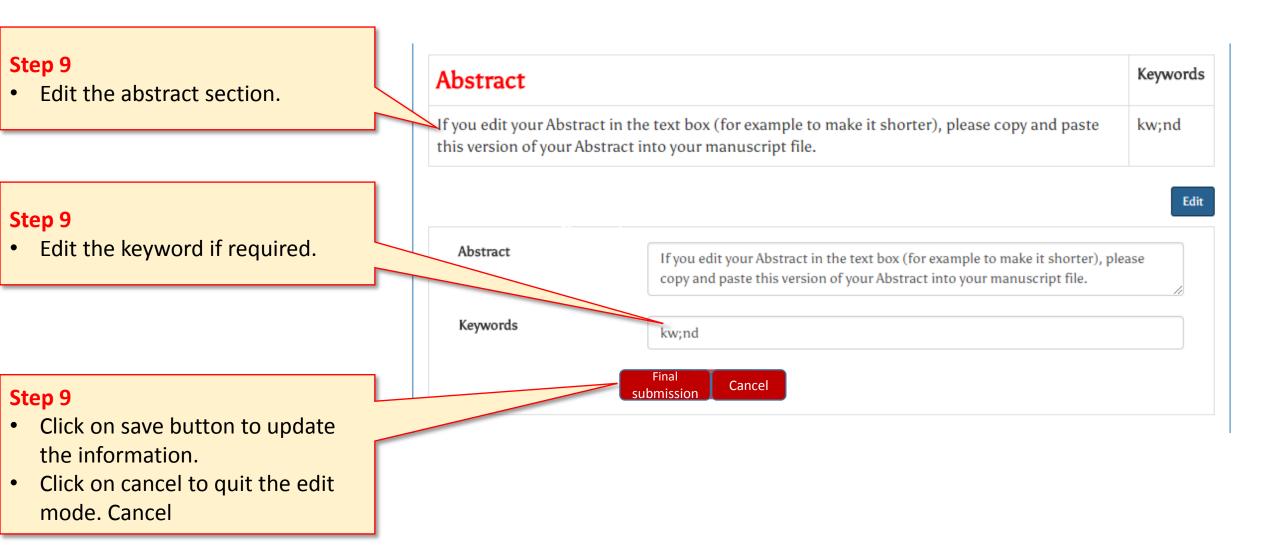

## Manuscript Submission for CWE Inbox x

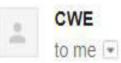

Dear Mr. Author.

Your manuscript "Title" in Current World Environment is submitted.

Your manuscript number for future use is CWE/1069/2018 -

The submitted manuscript will go through the initial editorial checks and detailed review processes.

Please check the article submission workflow by visiting this link.cwejournal.org

For any query feel free to contact us at info@cwejournal.org

Warm regards, Editor, Current World Environment <u>cwejournal.org</u>

- Author will receive an email on the registered email id for the successful submission of the manuscript.
- Author may track the manuscript by using this id from author dashboard.

## WORLD Current World Environment

An International Research Journal of Environmental Science

### Author dashboard after the submission of manuscript

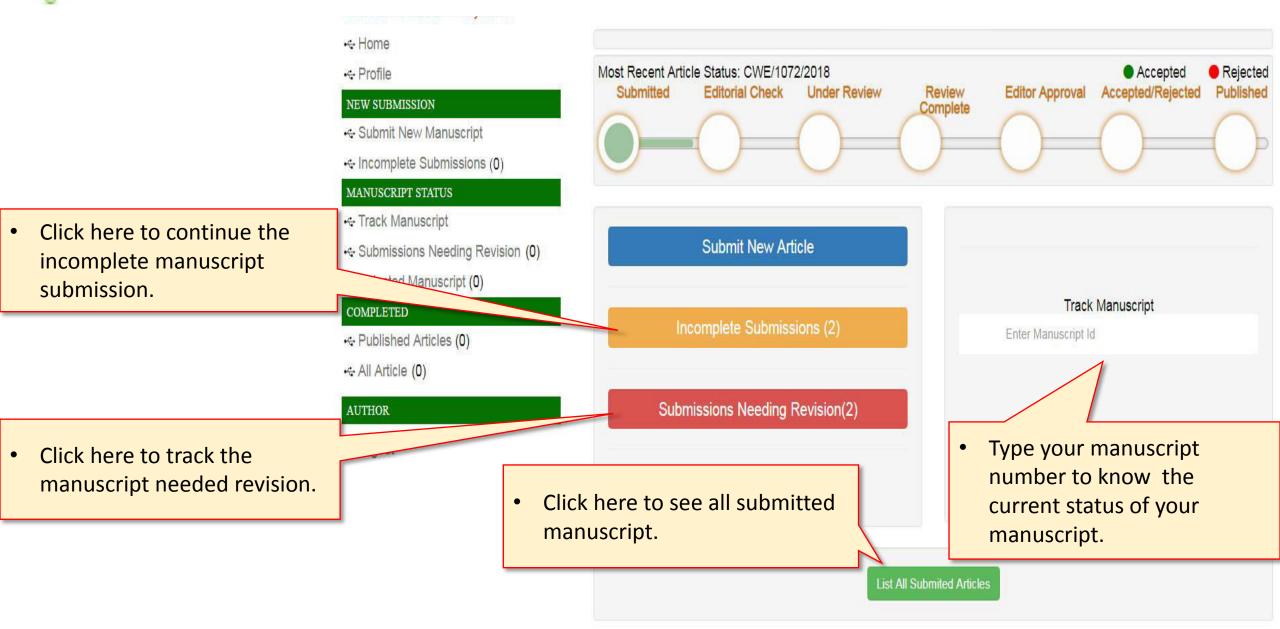

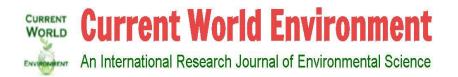

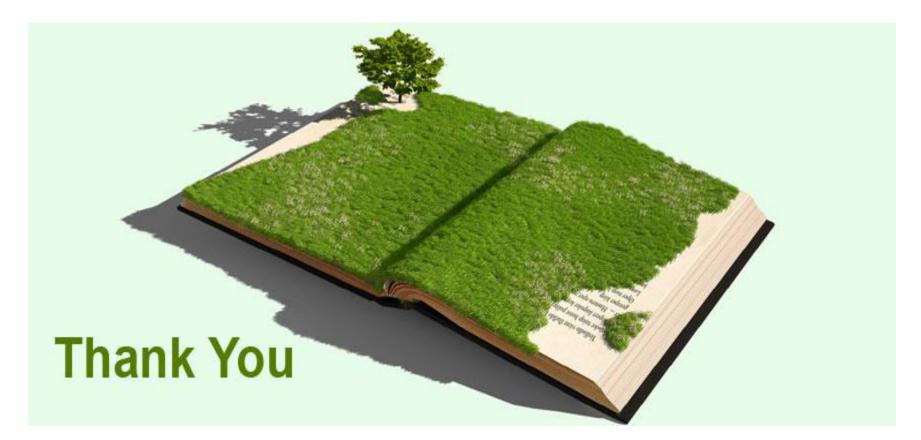

Address : 14 Green house prince colony, Shahjahanabad 462001 Bhopal, (M.P) India. Mobile: +91-9826093932 Email: info@cwejournal.org